## 32 Metrel Mi 2192 Torrent License Pro Exe Keygen

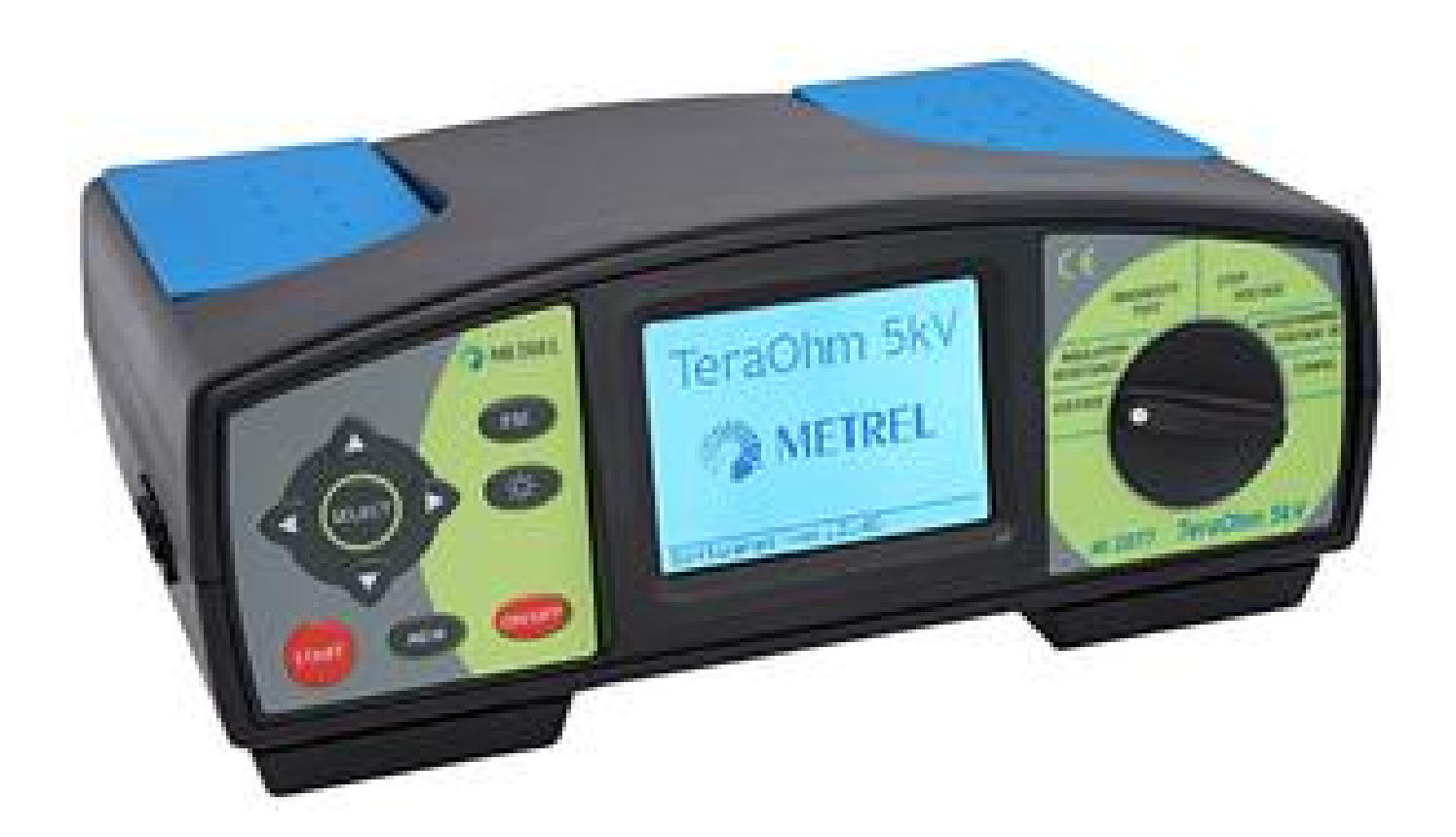

**DOWNLOAD:** <https://tinurli.com/2ikfg7>

[Download](https://tinurli.com/2ikfg7)

 Please note that iPowerLink software in use doesn't require Microsoft Silverlight. iPowerLink will display the PowerLink widget in the browser without any plugins. Step 1: Create user account Register iPowerLink at and create a user account with a valid e-mail address. Use e-mail address that you will use in the registration of iPowerLink on your router. Once the account is created, you will receive an e-mail with a link to enter the username and password. Enter username and password in the fields on the login page of iPowerLink and click on "Login" button. After login you will see the dashboard screen. Step 2: Setup

iPowerLink on your router When you connect your PowerLink to your router, the iPowerLink automatically detects the configuration of your router and sends a request for a factory reset. If your router is new and you haven't set the passwords for its configuration, you can do it now. Click on the "Setup" link on the dashboard screen to access the configuration page of your router. When the router configuration page opens, click on "Backup" link on the page. The backup is being created. Once the backup is finished, click on "Return to iPowerLink". The router is now in factory mode. To restore it to the factory state, click on the "Return to factory mode" link on the configuration page. To enter the router configuration page, click on the "Backup"

link on the dashboard screen. To exit the router configuration page, click on the "Exit" link on the page. Click on "Connect" button to connect your PowerLink to your router. Step 3: Configure iPowerLink on your router Once your PowerLink is connected to your router, your router automatically detects the 82157476af

Related links:

[myob accountright premier v19 7 full crack](http://dingtucus.yolasite.com/resources/myob-accountright-premier-v19-7-full-crack.pdf) [l2towerpremiumaccountgeneratordownload](http://alchemo.yolasite.com/resources/l2towerpremiumaccountgeneratordownload.pdf) [EarMaster Pro 6.1 Build 626PW Patch-MPT Full Version](http://anzworen.yolasite.com/resources/EarMaster-Pro-61-Build-626PW-PatchMPT-Full-Version.pdf)